E4/E5 Bachelor Programmierkurs

# Snakemake v

*"A scalable bioinformatics workflow engine"*

Tobias Cremer, Hendrik Speiser (originally by Vukan Jevtić, Louis Gerken) April 10, 2024

Technische Universität Dortmund

#### Snakemake installation

#### on your own device:

- \$ conda config --add channels bioconda
- \$ conda install snakemake

#### on our E4 workstations:

- no installation necessary
- $\cdot$  do NOT load CVMFS software packages before using snakemake!

#### Cite as:

• [Köster, Johannes and Rahmann, Sven. "Snakemake - A scalable bioinformatics workflow engine".](https://academic.oup.com/bioinformatics/article/28/19/2520/290322) [Bioinformatics 2012.](https://academic.oup.com/bioinformatics/article/28/19/2520/290322)

## Further reading (links)

- [Documentation](https://snakemake.readthedocs.io/en/stable/index.html)
- [snakemake for htcondor](https://confluence.tu-dortmund.de/pages/viewpage.action?pageId=214567471)

$$
\text{Workflow: } \boxed{\text{raw_data.csv}} \rightarrow \boxed{\text{data.csv}} \rightarrow \boxed{\text{plot.pdf}}
$$

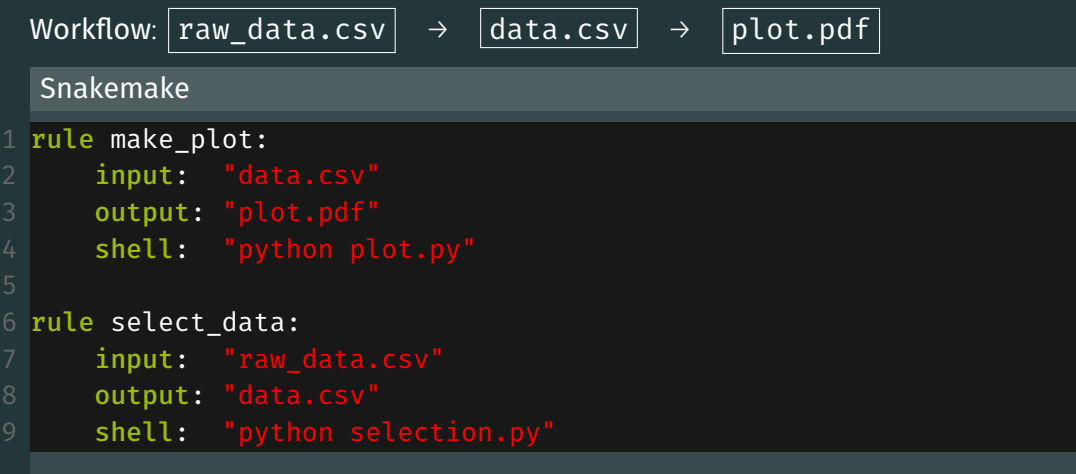

Minimal console command

\$ snakemake

E4/E5 Programmierkurs Snakemake 2014 between 1988 between 1988 between 1988 between 1988 between 1988 between 1

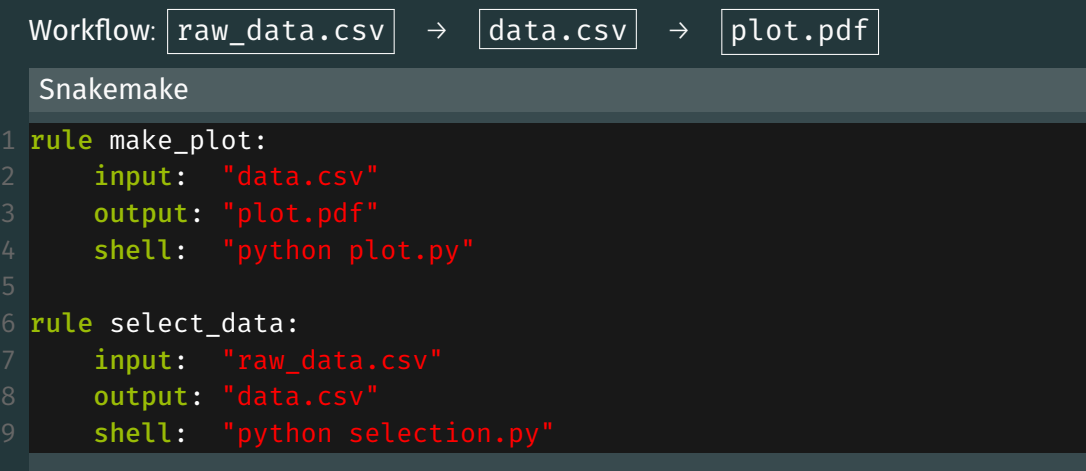

Running by specifying output file \$ snakemake plot.pdf

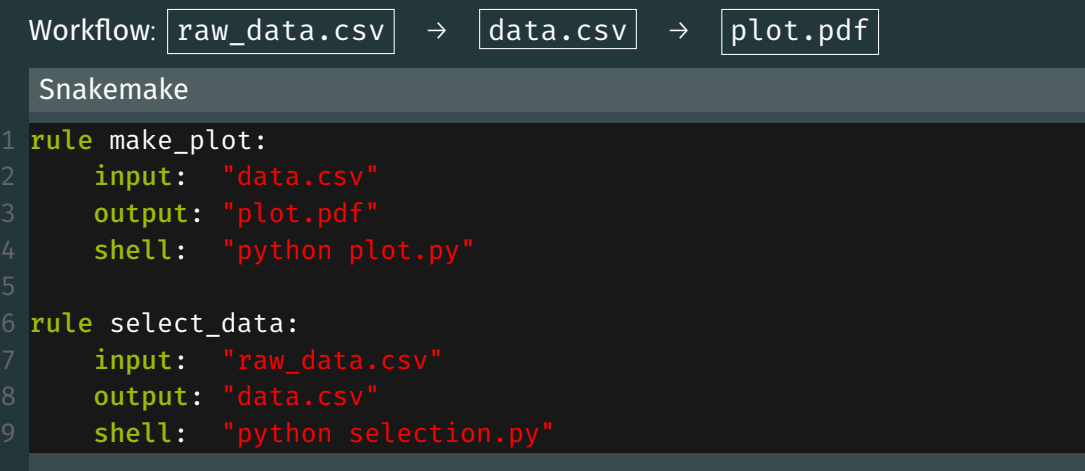

Running by specifying name of rule \$ snakemake make\_plot

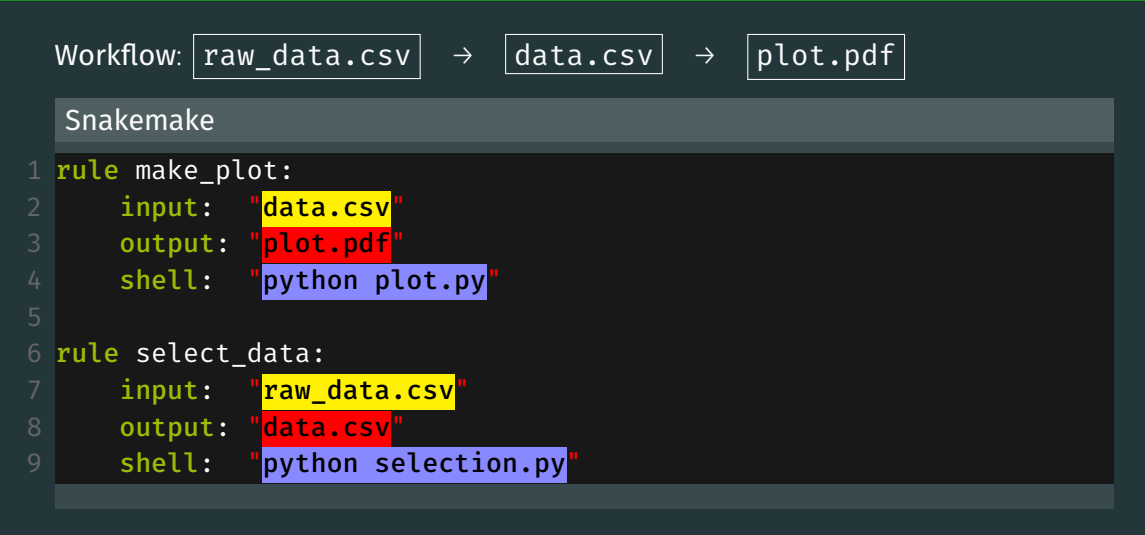

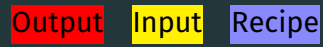

To run the snakemake command you always have to define the number of CPU to use:

\$ snakemake -j1

#### "snakemake -nr" console output (dry run with reason for each rule)

```
Building DAG of jobs...
Job counts:
     count jobs
     1 make_plot
     1 select_data
[Wed Feb 19 15:50:05 2020]
rule select_data:
 input: raw_data.csv
 output: data.csv
 jobid: 1
 reason: Missing output files: data.csv
[Wed Feb 19 15:50:05 2020]
rule make_plot:
 input: data.csv
 output: plot.pdf
 jobid: 0
 reason: Missing output files: plot.pdf; Input files updated by another job: data.csv
Job counts:
     count jobs
     1 make_plot
     1 select_data
This was a dry-run (flag -n). The order of jobs does not reflect the order of execution.
```
#### "snakemake" console output

```
Building DAG of jobs...
Using shell: /usr/local/bin/bash
Provided cores: 256
Rules claiming more threads will be scaled down.
Job counts:
       count jobs
       1 make_plot
       1 select_data
[Wed Feb 19 15:38:12 2020]
rule select_data:
   input: raw_data.csv
   output: data.csv
   jobid: 1
[Wed Feb 19 15:38:12 2020]
Finished job 1.
1 of 2 steps (50%) done
[Wed Feb 19 15:38:12 2020]
rule make_plot:
   input: data.csv
   output: plot.pdf
   jobid: 0
[Wed Feb 19 15:38:14 2020]
Finished job 0.
2 of 2 steps (100%) done
Complete log: /net/nfshome/home/somepath/.snakemake/log/2020-02-19T153812.433826.snakemake.log
```
## Physics analysis example

To analyse data, we usually have a raw data file and some data processing steps

```
rule plot results:
 2 input:<br>3 "dat
 \frac{4}{5} "plot.py"<br>\frac{5}{5} output: "res
 5 output: "results.pdf"<br>6 shell: "python plot.p
          shell: "python plot.py data_selected.root"
 8 \overline{\smash{\big)}\ } rule data_selection:<br>9 input: "data pr
          input: "data preprocessed.root"
10 output: "data_selected.root"<br>11 shell: "python selection.py
          shell: "python selection.py data_preprocessed.root data_selected.root"
    rule data preprocessing:
14        input:   "data_raw.root"<br>15        output: "data preproces
          output: "data preprocessed.root"
16 shell: "python analysis.py data_raw.root data_preprocessed.root"
```
#### input, output, shell etc. are optional

E4/E5 Programmierkurs Snakemake 7 Snakemake 7 Snakemake 7 Snakemake 7 Snakemake

## Physics analysis example

To analyse data, we usually have a raw data file and some data processing steps

```
rule plot results:
 2 input:<br>3 "dat
 \frac{4}{5} "plot.py"<br>\frac{5}{5} output: "res
 5 output: "results.pdf"<br>6 shell: "python plot.p
         shell: "python plot.py data_selected.root"
 8 \overline{\phantom{a}} rule data_selection:<br>9 input: "data pr
         input: "data preprocessed.root"
10 output: "data selected.root"
11 shell: "python selection.py data preprocessed.root data selected.root"
    rule data preprocessing:
14        input:   "data_raw.root"<br>15        output: "data preproces
         output: "data preprocessed.root"
16 shell: "python analysis.py data_raw.root data_preprocessed.root"
```
#### Would be nice to reduce amount of repetitions

E4/E5 Programmierkurs Snakemake 7 Snakemake 7 Snakemake 7 Snakemake 7 Snakemake

## Physics analysis example

We can alias files  $\Rightarrow$  rules can reference their own parameters

```
rule plot results:
 2 input:<br>3 data
 \frac{3}{4} data = rules.data_selection.output,<br>\frac{4}{4} py_file = "plot.py"
 \frac{4}{5} py_file = "plot.py"<br>\frac{5}{5} output: "results.pdf
 5 output: "results.pdf"<br>6 shell: "python {input
          shell: "python {input.py_file} {input.data}"
 8 \overline{\phantom{a}} rule data_selection:<br>9 input: "data pr
          input: "data preprocessed.root"
10 output: "data_selected.root"<br>11 shell: "nython selection ny
          shell: "python selection.py {input} {output}"
    rule data preprocessing:
14 input: "data_raw.root"<br>15 output: "data preproces
          output: "data preprocessed.root"
16 shell: "python analysis.py {input} {output}"
    Strings containing {...} are formatted
```
E4/E5 Programmierkurs Snakemake Better in der statistische Snakemake Snakemake Snakemake Snakemake Snakemake S

### Executing arbitrary python code in Snakefiles

#### A Snakefile can be treated almost like a python script:

```
import uproot
 2 import pandas
 3 import numpy as np
 5 def say_hello(name):
 6 print(f"Hello {name}!")
8 rule somerule:
9 input: files = [f"dataset_{num}.root" for num in range(100)]
10 run:
11 say_hello("E4")
12 for tfile in input.files:
13 ds = uproot.open(tfile)["DecayTree"]
14 data = ds.arrays("B P[XY]", outputtype=pandas.DataFrame)
15 print(np.sqrt(data.B_PX**2 + data.B_PY**2))
```
## Executing python scripts

Instead of shell or run a script can be invoked. (It does not need to be a python script)

rule massfit:

```
input: "data.root"
3 output: "parameters.txt", "plot.pdf"
4 params:
5 fitConstrained = False,
6 extendedMLFit = True
     script: "massfit.py"
```
massfit.py:

- 1 import ROOT as R
- 2 from ROOT import RooFit
- 3 fitContrained = snakemake.params.fitConstrained
- extendedMLFit = snakemake.params.extendedMLFit
- 5 # Load datasets, fit something...

E4/E5 Programmierkurs Snakemake 10

## Useful command line options

Just print scheduled rules without running

\$ snakemake <rule> -n

Print the reason for running each rule as well

\$ snakemake <rule> -n -r

Force execution of target

\$ snakemake <rule> -f

Force execution of a target and its workflow

\$ snakemake <rule> -F

Force re-execution of rule and its workflow

\$ snakemake <rule> -R

Run workflow until specified rule

\$ snakemake <rule> --until <rule>

Update timestamps →force files up to date

\$ snakemake <rule> --touch

Ignore errors

\$ snakemake <rule> --keep-going

Rerun incomplete rules (in case of crash)

\$ snakemake --rerun-incomplete

Print shell commands that snakemake runs

\$ snakemake -p

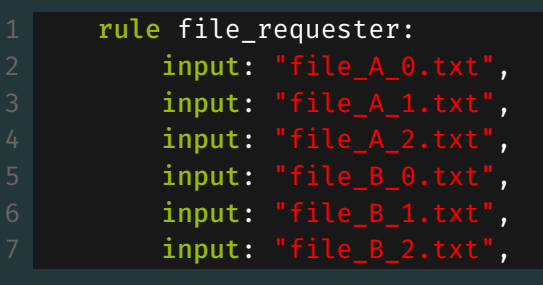

- $\cdot$  EXPAND $(...)$
- Wildcards

#### Snakemake has an integrated method for generating lists of files:  $\alpha$ **pand** $(\ldots)$

rule file\_requester:  $input: expand("file_{cat}_{min}.txt", cat=["A", "B"]$ , num=range(3))

The following list is created as input: file\_A\_0.txt, file\_A\_1.txt, file\_A\_2.txt, file\_B\_0.txt, file\_B\_1.txt, file\_B\_2.txt

#### Next level of abstraction: Wildcards

A wildcard rule matches patterns in dependencies

```
rule single selection:
     input: "data {num}.root"
3 output: "data {num} selected.root"
4 Shell: "python run_selection.py {input} {output}"
6 rule select files:
     input: expand("data_{n}_selected.root", n=range(10))
```
#### Note:

- 1. Input and output *must* contain same wildcards
- 2. A wildcard rule cannot be called directly by its name
- 3. Two rules should not contain the same outputs

A wildcard rule matches patterns in dependencies

```
rule single_selection:
     input: "data {num}.root"
3 output: "data {num} selected.root"
4 shell: "python run_selection.py {input} {output}"
6 rule select files:
     input: expand("data_{n}_selected.root", n=range(10))
```
If one runs

\$ snakemake select files

rule select files is going to call the wildcard rule for 10 different files

A wildcard rule matches patterns in dependencies

```
rule single_selection:
     input: "data {num}.root"
3 output: "data {num} selected.root"
4 shell: "python run_selection.py {input} {output}"
6 rule select files:
     input: expand("data_{n}_selected.root", n=range(10))
```
If one runs

\$ snakemake data 7 selected.root

rule select  $files$  is going to call the wildcard rule for case num = 7

#### Wildcard constraints

But what if a certain combination of wildcards needs to be treated differently?  $\Rightarrow$  Use wildcard constraints

 $rule of$ 2 input: "data\_{year}.root" 3 output: "massplot\_{year}.pdf"<br>4 wildcard constraints: year="2 4 wildcard\_constraints: year="201[578]"<br>5 shell: "python massfit.py {input}" shell: "python massfit.py {input}" 7 rule somerule\_special\_case:<br>8 **input:** rules.somerule. 8 input: rules.somerule.input 9 output: rules.somerule.output<br>10 wildcard constraints: vear="2 wildcard constraints: year="2016" 11 | shell: "python massfit.py {input} -be\_careful"

If you need to treat a wildcard value differently from the others, you need to constrain them for each relevant rule as shown here Here, regex can be quite useful: [regex101.com.](https://regex101.com)

At some point, you may realize that you need more than 1 CPU... Luckily, there is an option for that:

\$ snakemake my\_analysis -j20

This command is going to (try to) parallelize your workflow into 20 parallel chains

At some point, you may realize that you need more than 1 CPU... Luckily, there is an option for that:

\$ snakemake my\_analysis -j20

This command is going to (try to) parallelize your workflow into 20 parallel chains

*But what do you do if you need*  $\mathcal{O}(100)$  *CPUs, for example 300 CPUs and 1TB of RAM?* ⇒ Send your jobs to our own cluster! (For huge jobs, please ask your supervisor for permission)

At some point, you may realize that you need more than 1 CPU... Luckily, there is an option for that:

\$ snakemake my\_analysis -j20

This command is going to (try to) parallelize your workflow into 20 parallel chains

*But what do you do if you need*  $\mathcal{O}(100)$  *CPUs, for example 300 CPUs and 1TB of RAM?* ⇒ Send your jobs to our own cluster! (For huge jobs, please ask your supervisor for permission) *But what do you do if you need*  $\mathcal{O}(1000)$  *CPUs and*  $\mathcal{O}(20)$  *GPUs?*  $\Rightarrow$  Send your jobs to the LiDO cluster of our university

## Advanced Topics

## A tutorial can be found here: [Click me!](https://confluence.tu-dortmund.de/pages/viewpage.action?pageId=214567471) Submitting to a HTCondor computing cluster can be as simple as:

\$ snakemake <rule> -j500 --profile htcondor

```
rule clusterrule:
     input: "file.txt"
3 output: "outfile.txt"
4 threads: 12
5 resources:
6 MaxRunHours=24, # Job takes up to a day
7 request memory=1024 # Request RAM in MB
8 request_gpus=1, # Submit to a machine with GPU
9 request disk=1000000 # Disk requirement in kB
10 run:
11 print(f"This rule is allowed to use {threads} threads")
```
*Submit with the same command lean back while the cluster takes off* 

#### **Subworkflows**

Snakefiles can be connected via subworkflows: Main Snakefile

```
subworkflow another_worklow:
2 workdir: 'path/to/other/workdir'
3 snakefile: 'path/to/other/workdir/Snakefile'
5 rule master rule:
6 input: another worklow("text.txt")
```

```
Another Snakefile
```
1 rule create\_file: 2 output: "text.txt" shell: "touch text.txt"

#### Various file wrappers:

- Timestamp of files wrapped in ancient("filename") is ignored
- Files wrapped in protected("filename") are not deleted by Snakemake
- A file wrapped in temp("filename") is deleted after rule is finished
- $\cdot$  touch("filename") creates an empty file with that name as output

#### Setting a function as rule input:

```
def get files(wildcards):
      return #[ A list of files according to wildcards]
4 rule arule:
     input: get files
```
#### Various file wrappers:

- Timestamp of files wrapped in ancient("filename") is ignored
- Files wrapped in protected ("filename") are not deleted by Snakemake
- $\cdot$  A file wrapped in temp("filename") is deleted after rule is finished
- touch("filename") creates an empty file with that name as output

#### Using a config file (json or yaml) for yaml file →exercise

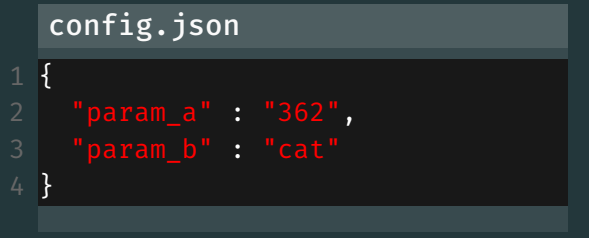

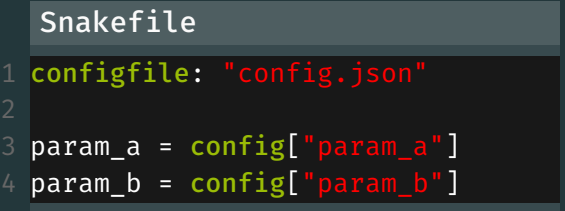

## Common Errors

## Common mistakes: Wrong wildcard deduction

```
rule somerule:
2 output: "afile_{year}_{polarity}.root"
3 Shell: "echo Running rule"
5 rule requester:
6 input: "afile_2017_MagnetUp_garbage.root"
```
This is valid code: rule requester is calling somerule with (for example) year="2017\_MagnetUp" and polarity="garbage"

## Common mistakes: Wrong wildcard deduction

```
rule somerule:
     output: "afile_{year}_{polarity}.root"
3 shell: "echo Running rule"
5 rule requester:
6 input: "afile 2017 MagnetUp garbage.root"
```
This is valid code: rule requester is calling somerule with (for example) year="2017\_MagnetUp" and polarity="garbage" This will eventually lead to an error  $\rightarrow$  define what wildcard values are allowed

- wildcard constraints:
	- $year="201[5678]"$ ,
- polarity="Magnet(Up|Down)"

Note: these are regex strings

## Time to do it yourself!